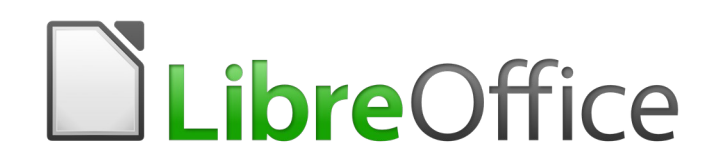

Guide du débutant

*Préface*

# **Droits d'auteur**

Ce document est protégé par Copyright © 2018 par l'Équipe de Documentation de LibreOffice. Les contributeurs sont nommés ci-dessous. Vous pouvez le distribuer et/ou le modifier sous les termes de la Licence Publique Générale GNU [\(https://www.gnu.org/licenses/gpl.html](https://www.gnu.org/licenses/gpl.html)), version 3 ou ultérieure, ou de la Licence Creative Commons Attribution

[\(https://creativecommons.org/licenses/by/4.0/\)](https://creativecommons.org/licenses/by/4.0/), version 4.0 ou ultérieure.

Toutes les marques déposées citées dans ce guide appartiennent à leurs légitimes propriétaires.

### **Contributeurs**

Ce livre est une adaptation mise à jour de *Getting Started with OpenOffice.org 3.3*.

### *Ont contribué à cette édition*

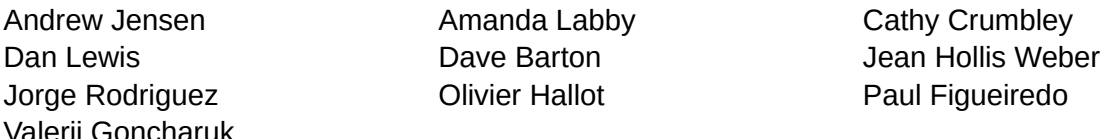

#### *Ont contribué aux éditions précédentes*

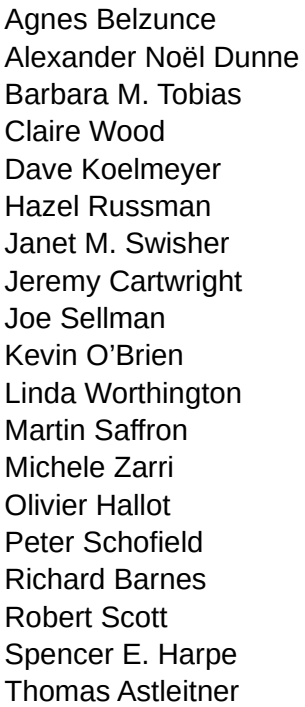

Alan Madden Alex Thurgood Andrew Jensen **Andrew Pitonyak** Carol Roberts **Chris Bonde** Dan Lewis **Daniel Carrera** David Michel Gary Schnabl **Iain Roberts Ian Laurenson** Jean Hollis Weber **Jared Kobos** JiHui Choi Jim Taylor John A Smith John Kane Laurent Duperval Leo Moons Linda Worthington Magnus Adielsson Martin Fox Michael Kotsarinis Michel Pinquier Miklos Vajna Nicole Cairns Peter Hillier-Brook Peter Kupfer Rachel Kartch Regina Henschel Richard Detwiler **Richard Holt** Ron Faile Jr. Simon Quigley

Stefan A. Keel Steve Schwettman TJ Frazier Valerii Goncharuk

### **Traduction**

### *De cette édition*

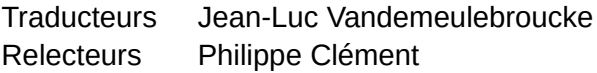

### *Des éditions précédentes*

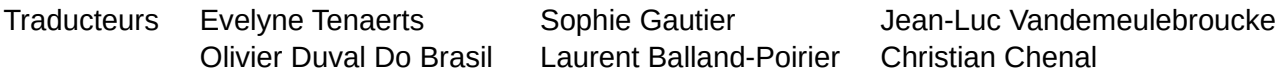

*La documentation française de LibreOffice est disponible à https://wiki.documentfoundation.org/Documentation/Publications/fr*

Relecteurs Pierre-Yves Samyn Philippe Clément Evelyne Tenaerts Laurent Balland-Poirier Bernard Siaud Christian Chenal Bernard Ribot **André Merle** Regis Fraisse Richard Grenon François OLIVIER

Jean-Michel COSTE

### **Retours**

Veuillez adresser tout commentaire ou suggestion concernant ce document à la liste de diffusion de l'Équipe de Documentation : [doc@fr.libreoffice.org](mailto:doc@fr.libreoffice.org)

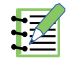

### **Remarque**

tout ce que vous envoyez à la liste de diffusion, y compris votre adresse mail et toute autre information personnelle incluse dans le message, est archivé publiquement et ne peut pas être effacé.

### **Date de publication et version du logiciel**

Publié le 15 Mars 2019. Basé sur LibreOffice 6.0.

# **Utiliser LibreOffice sur un Mac**

Sur Mac, certaines touches et certains éléments de menu sont différents de ceux utilisés sous Windows ou Linux. Le tableau ci-dessous donne quelques substitutions courantes pour les instructions de ce chapitre. Pour une liste plus détaillée, voyez l'Aide de l'application.

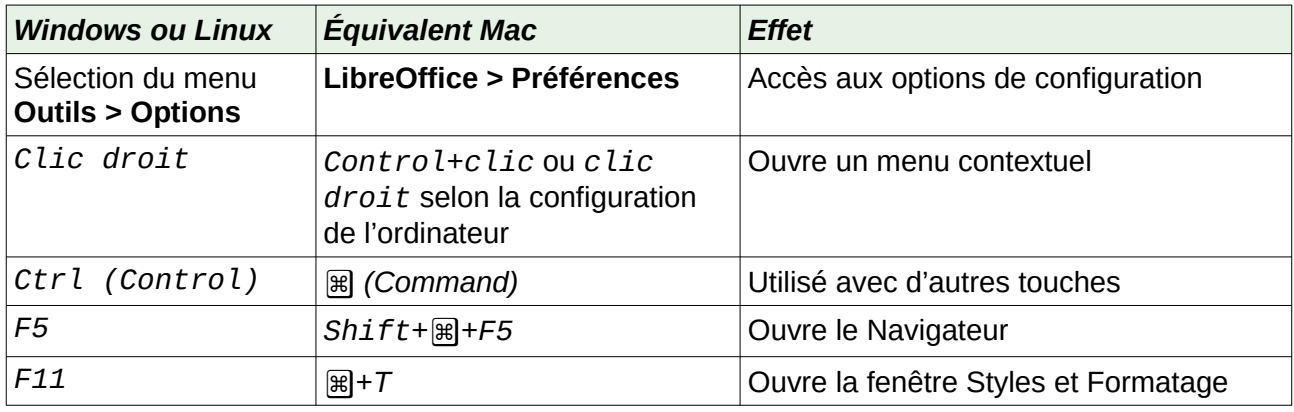

# Table des matières

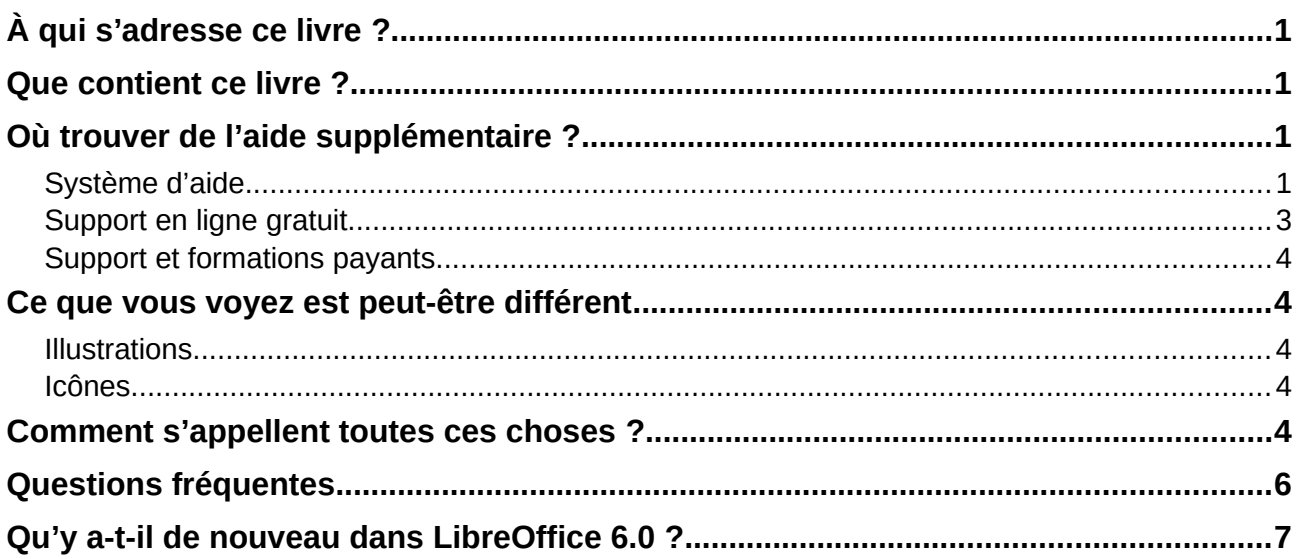

# <span id="page-6-0"></span>**À qui s'adresse ce livre ?**

Quiconque désire progresser rapidement dans l'utilisation de LibreOffice trouvera ce Guide de Démarrage précieux, qu'il soit débutant ou déjà familiarisé avec une autre suite bureautique.

## <span id="page-6-3"></span>**Que contient ce livre ?**

Ce livre présente les principaux composants de LibreOffice :

- Writer (le traitement de texte) ;
- Calc (le tableur) ;
- Impress (le logiciel de présentations) ;
- Draw (le logiciel de dessin vectoriel) ;
- Base (les bases de données) ;
- Math (l'éditeur d'équations).

Il aborde quelques-unes des fonctions communes à tous les modules, y compris le paramétrage et la personnalisation, les styles et les modèles, l'enregistrement des macros et l'impression. Pour plus de détails, voyez le guide de l'utilisateur de chaque module.

## <span id="page-6-2"></span>**Où trouver de l'aide supplémentaire ?**

Ce livre, les autres guides de l'utilisateur de LibreOffice, les systèmes d'Aide intégrée et de support aux utilisateurs supposent que vous êtes familiarisé avec votre ordinateur et ses fonctions de base telles que le lancement d'un programme, l'ouverture et l'enregistrement de fichiers.

### <span id="page-6-1"></span>**Système d'aide**

LibreOffice propose un système d'Aide étendu qui est votre première ligne de soutien dans l'utilisation du logiciel. Les utilisateurs de Windows et de Linux peuvent télécharger et installer une aide intégrée utilisable sans être connectés à Internet ; celle-ci est installée avec le programme sous Mac OS X.

Pour afficher le système d'Aide, appuyez sur la touche *F1* ou cliquez sur **Aide de LibreOffice** dans le menu **Aide**. Si vous n'avez pas installé l'aide intégrée sur votre ordinateur, votre navigateur par défaut s'ouvrira à une page de l'aide en ligne de LibreOffice si vous êtes connecté à Internet.

Le menu **Aide** propose des liens vers d'autres fonctions d'information et de soutien de LibreOffice.

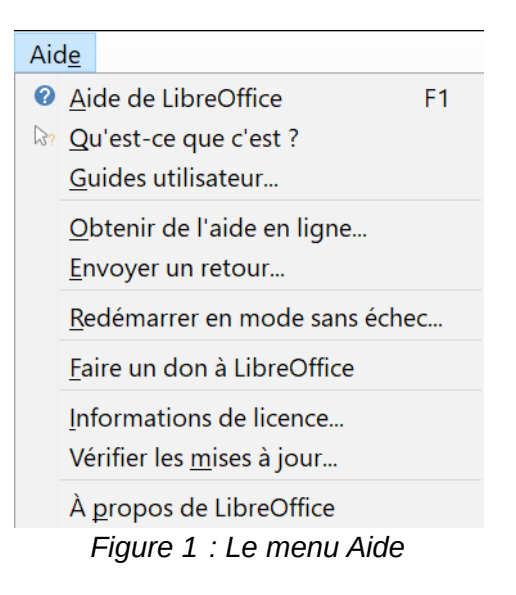

# **Remarque**

Les options marquées du symbole <sup>‡</sup> dans la liste suivante ne sont accessibles que si votre ordinateur est relié à internet.

• **Qu'est-ce que c'est ?** Pour une brève information, placez le pointeur de la souris au-dessus d'une des icônes pour faire apparaître une petite boîte (« Infobulle ») donnant une courte explication de la fonction de cette icône. Pour une information plus détaillée, cliquez sur **Aide > Qu'est-ce que c'est ?** et placez le pointeur au-dessus de l'icône. En supplément, vous pouvez activer les Infoballons donnant une aide plus étendue grâce dans la page *LibreOffice – Général* de la boîte de dialogue *Options* qui s'ouvre par le menu **Outils > Options** ;

#### ∄հ **Nouveau dans LibreOffice 6.0**

Le menu Aide offre plus de choix, notamment l'accès aux pages de documentation du site web de LibreOffice et la possibilité de redémarrer en mode sans échec.

- Guides utilisateur... <sup>‡</sup> ouvre votre logiciel de navigation par défaut à la page de *Documentation* du site web de LibreOffice [https://documentation.libreoffice.org/fr/documentation-en-fran](https://documentation.libreoffice.org/fr/documentation-en-francais/)[cais/](https://documentation.libreoffice.org/fr/documentation-en-francais/). Vous y trouverez les Guides de l'utilisateur (à télécharger gratuitement sous forme de fichiers PDF) et d'autres informations utiles ;
- **Obtenir de l'aide en ligne...** <sup>‡</sup> ouvre votre logiciel de navigation à la page Poser une ques*tion* sur le forum d'aide de la communauté de LibreOffice [https://fr.libreoffice.org/get-help/po](https://fr.libreoffice.org/get-help/poser-une-question)[ser-une-question](https://fr.libreoffice.org/get-help/poser-une-question) ;
- **Envoyer un retour...** <sup>‡</sup> ouvre votre logiciel de navigation à la page *Retour d'expérience* du site web de LibreOffice <https://fr.libreoffice.org/get-help/feedback/> d'où vous pourrez signaler un bogue, suggérer de nouvelles fonctionnalités et communiquer avec les autres membres de la communauté de LibreOffice ;
- **Redémarrer en mode sans échec…** ouvre une boîte de dialogue qui vous permet de redémarrer LibreOffice en lui redonnant ses paramètres par défaut ;
- **À propos de LibreOffice** ouvre une boîte de dialogue qui affiche des informations sur la version de LibreOffice et le système d'exploitation que vous utilisez. Celles-ci seront souvent né-

cessaires si vous demandez l'aide et l'assistance de la communauté pour le logiciel. Sous macOS, cette entrée se trouve sous **LibreOffice** dans la barre de menu ;

- **Faire un don à LibreOffice**<sup>‡</sup> ouvre votre logiciel de navigation par défaut à la page Support *LibreOffice* <https://fr.libreoffice.org/donate/>où vous pouvez faire un don pour soutenir LibreOffice:
- **Informations de licence** affiche les licences sous lesquelles LibreOffice est mis à votre disposition ;
- Vérifier les mises à jours... <sup>‡</sup> ouvre une boîte de dialogue et cherche sur le site web de LibreOffice si des mises à jours sont disponibles pour votre version du logiciel ;
- **À propos de LibreOffice** ouvre une boîte de dialogue qui affiche des informations sur la version de LibreOffice et le système d'exploitation que vous utilisez. Celles-ci seront souvent nécessaires si vous demandez l'aide et l'assistance de la communauté pour le logiciel. Sous macOS, cette entrée se trouve sous **LibreOffice** dans la barre de menu.

### <span id="page-8-0"></span>**Support en ligne gratuit**

La communauté de LibreOffice ne se contente pas de développer le logiciel, mais elle offre aussi un support gratuit basé sur le volontariat. Voyez le [Tableau 1](#page-8-1) et cette page web : [https://fr.libreof](https://fr.libreoffice.org/get-help/feedback/)[fice.org/get-help/feedback/](https://fr.libreoffice.org/get-help/feedback/)

Les utilisateurs peuvent obtenir de l'aide en ligne de la Communauté via la liste d'entraide : [https://](https://fr.libreoffice.org/get-help/mailing-lists/) [fr.libreoffice.org/get-help/mailing-lists/](https://fr.libreoffice.org/get-help/mailing-lists/)

Vous pouvez obtenir un soutien complet en ligne de la communauté par les listes de discussion et le site web Ask LibreOffice, <https://ask.libreoffice.org/en/questions/>. D'autres sites web gérés par des utilisateurs offrent aussi des conseils et des tutoriels gratuits. Ce site offre un support pour LibreOffice parmi d'autres programmes :<https://forum.openoffice.org/fr/forum/>.

| <b>Support gratuit pour LibreOffice</b> |                                                                                                    |
|-----------------------------------------|----------------------------------------------------------------------------------------------------|
| Poser une question                      | Questions et réponses de la communauté des utilisateurs<br>https://fr.libreoffice.org/get-help/poser-une-question                                                                                                    |
| Documentation                           | Guides de l'utilisateur, tutoriels et autre documentation https://wiki.docu-<br>mentfoundation.org/FR/La documentation de l'utilisateur<br>https://wiki.documentfoundation.org/Documentation/Publications/fr                                                                            |
| <b>FAQ</b>                              | Réponses aux questions souvent posées<br>https://wiki.documentfoundation.org/Faq/fr                                                                                                    |
| Listes de discussion                    | Un soutien gratuit de la communauté est offert par un réseau d'utilisa-<br>teurs expérimentés :<br>https://fr.libreoffice.org/get-help/mailing-lists/                                                                                                    |
| Support international                   | Le site web de LibreOffice en français :<br>https://fr.libreoffice.org/<br>Les sites web de LibreOffice en diverses langues :<br>https://www.libreoffice.org/community/nlc/<br>Listes de diffusions en langues maternelles :<br>https://wiki.documentfoundation.org/Local Mailing Lists |
| Options d'accessibilité                 | Informations sur les options d'accessibilité disponibles https://fr.libreof-<br>fice.org/get-help/accessibility/                                                                                                    |

<span id="page-8-1"></span>*Tableau 1: Support gratuit pour les utilisateurs de LibreOffice*

### <span id="page-9-4"></span>**Support et formations payants**

Vous pouvez aussi acheter un support par des contrats de service auprès d'un revendeur ou d'une société de consultants spécialisés dans LibreOffice : [http://fr.libreoffice.org/get-help/professional](http://fr.libreoffice.org/get-help/professional-support/)[support/.](http://fr.libreoffice.org/get-help/professional-support/)

### <span id="page-9-3"></span>**Ce que vous voyez est peut-être différent**

LibreOffice fonctionne sous les systèmes d'exploitation Windows, Linux et macOS, chacun d'eux possède plusieurs versions et peut être personnalisé par les utilisateurs (polices, couleurs, thèmes, gestionnaires de fenêtres).

### <span id="page-9-2"></span>**Illustrations**

Les illustrations de ce guide peuvent provenir d'un grand nombre d'ordinateurs et de systèmes d'exploitation différents. Certaines ne ressembleront donc pas exactement à ce que vous voyez sur l'écran de votre ordinateur.

### <span id="page-9-1"></span>**Icônes**

La communauté de LibreOffice a créé plusieurs ensembles d'icônes : Breeze, Galaxy, High Contrast, Oxygen, Sifr, Colibre<sup>[1](#page-9-5)</sup> et Tango. Les icônes utilisées pour illustrer certains des nombreux outils disponibles dans LibreOffice peuvent être différentes de celles utilisées dans ce guide. Celles-ci ont été extraites d'une installation de LibreOffice sous Windows 10 qui a été configurée pour afficher le jeu d'icônes Colibre.

Pour changer le jeu d'icônes utilisé, ouvrez la page *LibreOffice – Affichage* de la boîte de dialogue *Options* (**Outils > Options**). Dans la section **Interface utilisateur**, sélectionner *Colibre* parmi les options disponibles dans la liste déroulante *Style d'icône***.**

# **Remarque**

Certaines distributions Linux incluent LibreOffice comme élément de l'installation et peuvent ne pas comporter tous les jeux d'icônes indiqués ci-dessus. Vous devriez pouvoir télécharger d'autres jeux d'icônes à partir du dépôt logiciel de votre distribution Linux si vous désirez les utiliser.

### <span id="page-9-0"></span>**Comment s'appellent toutes ces choses ?**

Les termes utilisés dans LibreOffice pour la plupart des éléments de l'*interface utilisateur* (les parties du programme que vous voyez et utilisez par opposition au code qui fait réellement le travail en coulisse) sont les mêmes que pour la plupart des programmes.

Une *boîte de dialogue* est un type de fenêtre particulier qui a pour but de vous informer ou de vous demander de saisir quelque chose ou les deux. Elle offre des contrôles qui vous permettent de préciser comment réaliser une action. Les noms techniques des contrôles communs sont indiqués sur la [Figure 2](#page-10-0). Dans la plupart des cas, nous n'utiliserons pas les termes techniques dans ce livre, mais il est utile de les connaître, car l'**Aide** et les autres sources d'information les utilisent souvent.

<span id="page-9-5"></span><sup>1</sup> Jeu d'icônes proposé avec la version 6.1 où il est le jeu par défaut.

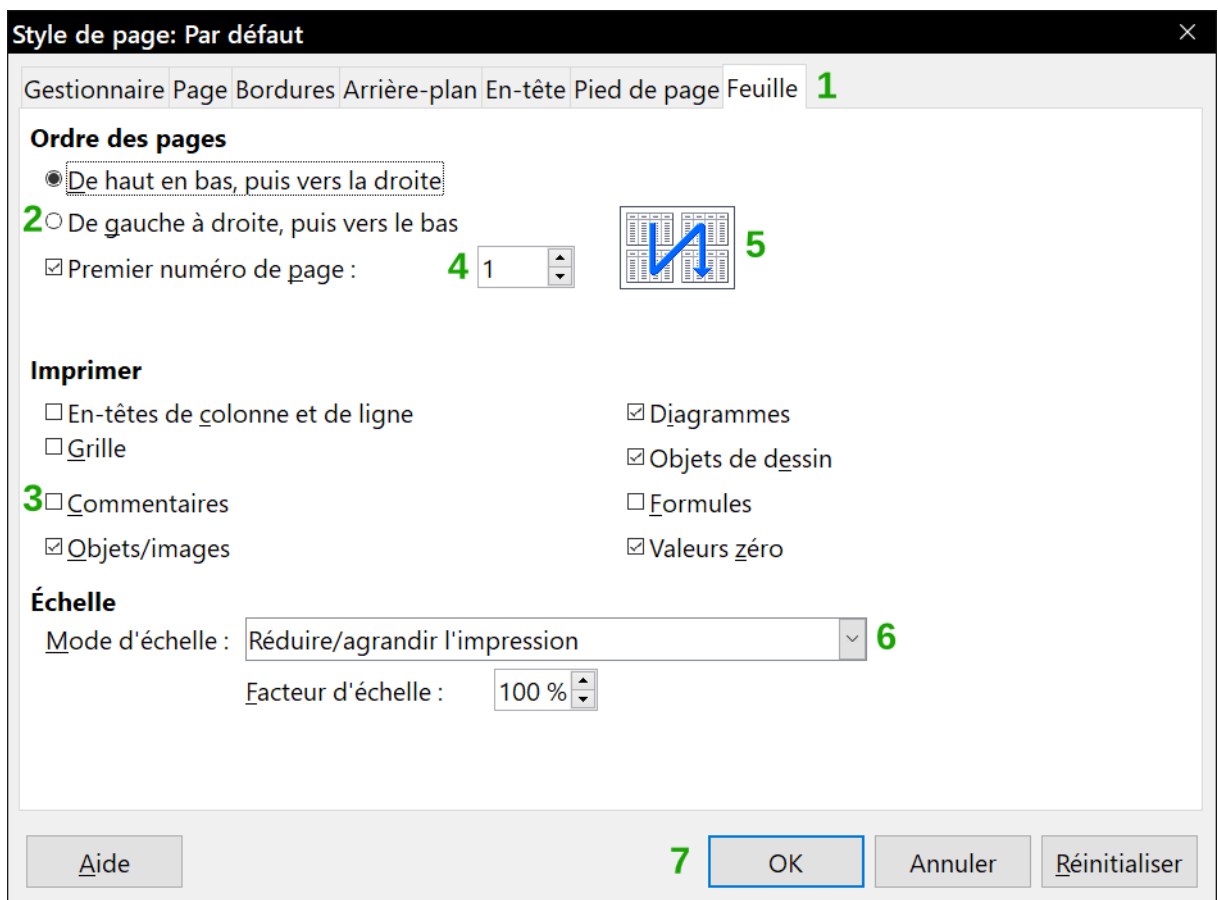

<span id="page-10-0"></span>*Figure 2: Boîte de dialogue (depuis Calc) montrant les contrôles courants*

- 1) **Page à onglet** (ce n'est pas strictement parlant un contrôle).
- 2) **Boutons radio** (un seul peut être sélectionné à la fois).
- 3) **Cases à cocher** (plusieurs peuvent être sélectionnées à la fois).
- 4) **Sélecteur numérique** (cliquez sur les flèches pour modifier le nombre qui apparaît dans la boîte de texte à côté d'elles ou tapez-y directement le nombre voulu).
- 5) **Miniature** ou vignette.
- 6) **Liste déroulante** pour sélectionner un élément.
- 7) **Bouton** qui permet d'effectuer une action.

Dans la plupart des cas, vous ne pouvez interagir qu'avec la boîte de dialogue (pas le document lui-même) tant que celle-ci reste ouverte. Quand vous la refermez après utilisation (habituellement cliquer sur **OK** ou un autre bouton enregistre vos modifications et ferme le dialogue), vous pouvez de nouveau travailler sur votre document.

Certaines boîtes de dialogue peuvent rester ouvertes pendant que vous travaillez, pour vous permettre de faire des aller-retours entre celles-ci et votre document. La boîte de dialogue *Rechercher & Remplacer* en est un exemple.

# <span id="page-11-0"></span>**Questions fréquentes**

#### **Quelle licence s'applique à LibreOffice ?**

LibreOffice est distribué sous la Mozilla Public License (MPL) approuvée par l'Open Source Initiative (OSI). La licence MPL est disponible à l'adresse [https://fr.libreoffice.org/about-us/li](https://fr.libreoffice.org/about-us/licenses/)[censes/.](https://fr.libreoffice.org/about-us/licenses/)

Il est basé sur le code d'Apache OpenOffice rendu accessible sous la Licence Apache 2.0 mais il comporte aussi des logiciels, qui diffèrent d'une version à l'autre, sous diverses autres licences Open Source. Le nouveau code est accessible sous LGPL 3.0 et MPL 2.0.

#### **Puis-je distribuer LibreOffice à tout le monde ? Puis-je le vendre ? Puis-je utiliser LibreOffice dans mon travail ?**

Oui.

#### **Sur combien d'ordinateurs puis-je l'installer ?**

Autant que vous voulez.

#### **LibreOffice est-il disponible dans ma langue ?**

LibreOffice a été traduit (localisé) en plus de 51 langues, donc la vôtre est probablement supportée. En plus, il existe plus de 70 dictionnaires *orthographiques, de coupure de mot* ou *de synonymes* pour les langues et les dialectes qui n'ont pas d'interface de programme traduite. Les dictionnaires sont disponibles sur le site des extensions de LibreOffice à l'adresse suivante :

[https://extensions.libreoffice.org/extensions?getCategories=Dictionary&getCompatibility=any.](https://extensions.libreoffice.org/extensions?getCategories=Dictionary&getCompatibility=any)

#### **Comment pouvez-vous le faire gratuitement ?**

LibreOffice est développé et entretenu par des bénévoles et il a le soutien de plusieurs organisations.

#### **J'écris un logiciel. Puis-je utiliser le code de LibreOffice dans mon programme ?**

Vous le pouvez dans les limites imposées par la MPL et/ou la LGPL. Lisez les licences à l'adresse [https://fr.libreoffice.org/about-us/licenses/.](https://fr.libreoffice.org/about-us/licenses/)

#### **Pourquoi ai-je besoin de Java pour exécuter LibreOffice ? Est-il écrit en Java ?**

LibreOffice n'est pas écrit en Java mais en langage C++. Java est un des nombreux langages qui peuvent servir à étendre le logiciel. Le JDK/JRE Java n'est nécessaire que pour certaines fonctions. La principale est le moteur de base de données relationnelle HSQLDB.

Java est disponible gratuitement. Vous trouverez plus d'informations et des liens pour le téléchargement de l'édition convenant à votre système d'exploitation à [https://java.com/fr/down](https://java.com/fr/download/manual.jsp)[load/manual.jsp.](https://java.com/fr/download/manual.jsp)

# **Remarque**

Si vous ne désirez pas utiliser Java, vous pourrez quand même utiliser pratiquement toutes les fonctions de LibreOffice. Sinon, il est important d'utiliser l'édition 32 bits ou 64 bits qui correspond à la version de LibreOffice que vous avez installée. Voir les Options Avancées dans le chapitre 2 de ce guide.

#### **Comment puis-je contribuer à LibreOffice ?**

Vous pouvez aider au développement et au soutien aux utilisateurs de LibreOffice de nombreuses façons, et vous n'avez pas besoin d'être programmeur. Pour commencer, regardez cette page web :<https://fr.libreoffice.org/community/get-involved/>.

Vous pouvez aussi apporter une contribution financière en vous rendant à la page [https://fr.li](https://fr.libreoffice.org/donate/)[breoffice.org/donate/](https://fr.libreoffice.org/donate/).

#### **Puis-je distribuer le PDF de ce livre ou en imprimer et en vendre des copies ?**

Oui, tant que vous remplissez les conditions d'une des licences de la déclaration de copyright au début de ce livre. Vous n'avez pas besoin de demander une permission spéciale. En outre, nous demandons que vous partagiez avec le projet une partie des profits que vous tirez de la vente des livres, en contrepartie de tout le travail que nous avons effectué pour les produire.

### <span id="page-12-0"></span>**Qu'y a-t-il de nouveau dans LibreOffice 6.0 ?**

Les Notes de version de LibreOffice 6.0 sont ici : [https://wiki.documentfoundation.org/Release-](https://wiki.documentfoundation.org/ReleaseNotes/6.0/fr)[Notes/6.0/fr](https://wiki.documentfoundation.org/ReleaseNotes/6.0/fr)